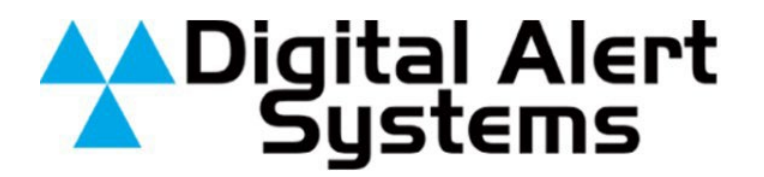

Instruction Manual

# **8 Channel Crawl System**

Model R194

Digital Alert Systems 100 Housel Ave Lyndonville NY 14098-0535 phone 585-765-2254 fax 585-765-9330 [www.digitalalertsystems.com](http://www.digitalalertsystems.com/) 1340226 Ver. 04162019

## **Table of Contents**

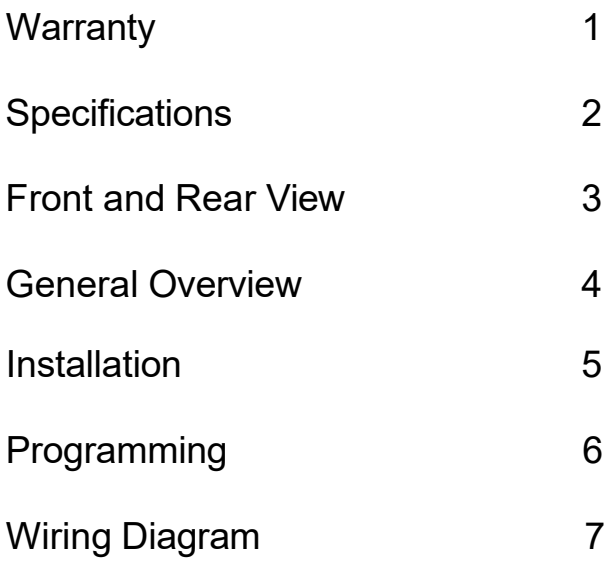

### **Warranty**

Digital Alert Systems, Inc. (DAS) warrants to the owners, each instrument and subassembly manufactured by them to be free from defects in material and workmanship for a period of two years after shipment from factory. This warranty is applicable to the original purchaser only.

Liability under this warranty is limited to service, adjustment or replacement of defective parts (other than fuses and batteries) on any instrument or sub-assembly returned to the factory for this purpose, transportation charges prepaid.

This warranty does not apply to instruments or sub-assemblies subjected to abuse, abnormal operating conditions, or unauthorized repair or modification.

Since Digital Alert Systems, Inc. has no control over conditions of use, no warranty is made, or implied as to the suitability of our product for the customer's intended use.

THE WARRANTY SET FORTH IN THIS ARTICLE IS EXCLUSIVE AND IN LIEU OF ALL OTHER WARRANTIES AND REPRESENTATIONS, EXPRESS, IMPLIED OR STATUTORY INCLUDING, BUT NOT LIMITED TO THE IMPLIED WARRANTIES OF MERCHANTABILITY AND FITNESS. Except for obligations expressly undertaken by Digital Alert Systems, in this warranty, Owner hereby waives and releases all rights, claims and remedies with respect to any and all warranties, express, implied or statutory (including without limitation, the implied warranties of merchantability and fitness), and including but without being limited to any obligation of Digital Alert Systems with respect to incidental or consequential damages, or damages for loss of use. No agreement or understanding varying or extending the warranty will be binding upon Digital Alert Systems unless in writing signed by a duly authorized representative of Digital Alert Systems.

In the event of a breach of the foregoing warranty, the liability of Digital Alert Systems shall be limited to repairing or replacing the non-conforming goods and/or defective work, and in accordance with the foregoing, Digital Alert Systems shall not be liable for any other damages, either direct or consequential.

### **Return Policy to Factory**

Materials returned to Digital Alert Systems must have a Return Material Authorization number. To obtain a RMA number, contact our A/V Switching & Control Customer Service at 585-765-2254 or fax 585-765-9330. Customers have 30 days to determine that the product ordered fills their need and performs as described in Digital Alert Systems literature. Units returned for approved repair or credit, must be in the original packaging including all parts and paperwork plus be in very good physical condition. If not, the customer is billed the cost to refurbish the unit and for missing accessories and merchandise. No products may be returned for exchange or credit after 12 months of the shipment date. DAS reserves the right to repair or replace units under warranty.

### **Specifications**

#### **Video Interface:**

Video In (1V p-p 75 ohm) BNC Video Out (1V p-p 75 ohm) BNC

#### **EAS Audio Interface:**

EAS Audio In Stereo (600 ohm Bal.) 5 pin terminal strip EAS Audio Out Stereo (600 ohm Bal.) 5pin terminal strip

#### **Trig:**

Shorting these terminals switches from program audio to EAS audio 2 pin terminal strip

#### **Connections to the R189 One-Net:**

RS232 data Control in connector (supplied) Baseband audio 5 pin terminal strip EAS audio trigger 2 pin terminal strip

**Control In:** RS232 data 9 pin "D" connector from DASDEC

**Control Out:** RS232 data 9 pin "D" connector to next R194 in the chain.

#### **Master / Slave Select Switch**

Master for single unit operation. For multiple units connected in series one Master, the remainder should be Slave

#### **Power Requirements:**

Input 120VAC @ .8amps max Output +12VDC  $@.125$  amps uses 2 Pin terminal strip (supplied)

#### **Physical Size:**

19.0" W x 1.75" H x 5.0" D (1RU)

**Weight:**

4 lbs

#### **Equipment Supplied:**

Power Supply (8) 9 pin Terminal Block Connectors (2) 5 pin Terminal Block Connector (2) 2 pin Terminal Block Connectors 6' DB9 M/F Straight Thru Cable 3000R/22M Mounting Kit

### **Front View**

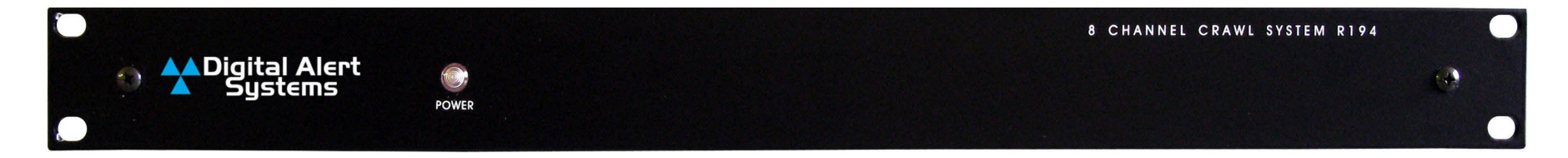

### **Rear View**

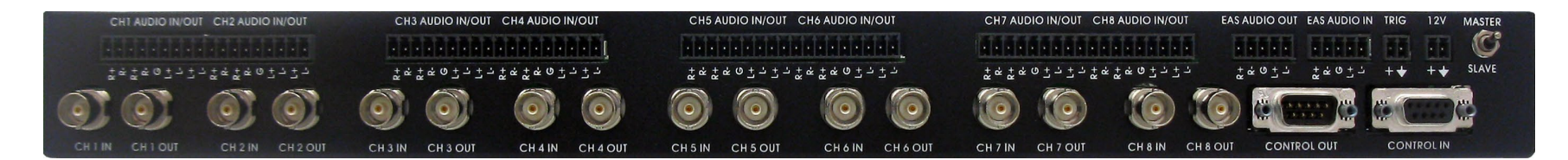

### **General Overview**

#### **Description**

The R194 (R194P supports PAL television display systems) is an eight-channel on-screen composite videotext character generator that can overlay crawl characters onto program video during EAS alerts. Alert audio also replaces program audio for each channel. Video loop-thru connections are all BNC type. Audio loop-thru connections are all pluggable screw terminals. Control is by standard RS-232 signaling using DB9 type connectors. Up to 32 R194's can be daisy-chained together to allow EAS service to as many as 255 individual analog channels from a single Monroe EAS controller.

#### **Application**

During EAS alerts, data, audio trigger, and audio inputs received from the DASDEC, EAS Encoder/Decoder, are used to automatically create a videotext crawl message and override audio signals. When activated, the EAS videotext and audio signals are passed to the system's distribution equipment. At the conclusion of an alert, the unit returns to normal function.

### **Installation**

- 1. Mount the R194(s) into the rack. If only one R194 is used, the Master/Slave switch on the rear panel *MUST* be set to Master. If multiple R194's are installed in series *ONLY THE FIRST ONE* should have the Master/Slave switch on the rear panel set to Master. All other units *MUST be* set to Slave.
- 2. Connect your first audio/video source and output to the channel 1 connections. (2 conductor shielded cabling is recommended for all audio connections.) Continue connecting the rest of your audio/video sources and outputs to the remaining channels of the first R194 and remaining one.
- 3. Connect the Relay 1 connections from the DASDEC to the Trig connection on the R194. If you are using more than one R194, connect the Trig connections in parallel between all of the R194's used.
- 4. Connect the L+ and L- out audio connections from the DASDEC to the L+ and L- connections of the EAS Audio in connector of the R194. For stereo audio, you must also connect R+ and R- out connections from the R189 to the R+ and R- connections of EAS Audio in connector of the R194.
- 5. If more than one R194 is to be used, connect the L+ and L- connections from the EAS Audio out connector on the first R194 to the L+ and Lconnections of the EAS Audio in connector on the second R194 in the chain. If the right channel audio was used in the previous step, that output must be connected to the input in the same way.
- 6. If the units are daisy-chained, the video for each unit MUST be installed on INPUT ONE before any other inputs can be used.
- 7. Connect the 12-volt DC output of the AC adapters to the 12V connections of each of the R194's used. (WH to +, shield to GND) *Note: It is good practice to plug the AC adapters into a battery backed up outlet to insure proper operation during a power outage.*
- 8. Power up the R194 units, before step 9.
- 9. Using the supplied serial cable, connect it from the serial port on the DASDEC to the control input connection on the first R194. If using more than one R194, connect the serial cable from the Control out connection of the first R194 to the Control in connection of the second R194. Continue connecting the Control connections to any additional R194's.

#### **See the wiring diagram on the last page for more details.**

### **Programming**

There is no programming to be done in the R194. However, the serial port on the R189 needs to be programmed for the proper protocol.

Programming the DASDEC serial port:

- 1. Log into the DASDEC.
- 2. Go to Setup, Video/CG and select the R194 serial protocol at the top of the page.
- Click on the "Accept Changes" button at the bottom of the page to save your 3. changes.
- That completes the programming. 4.

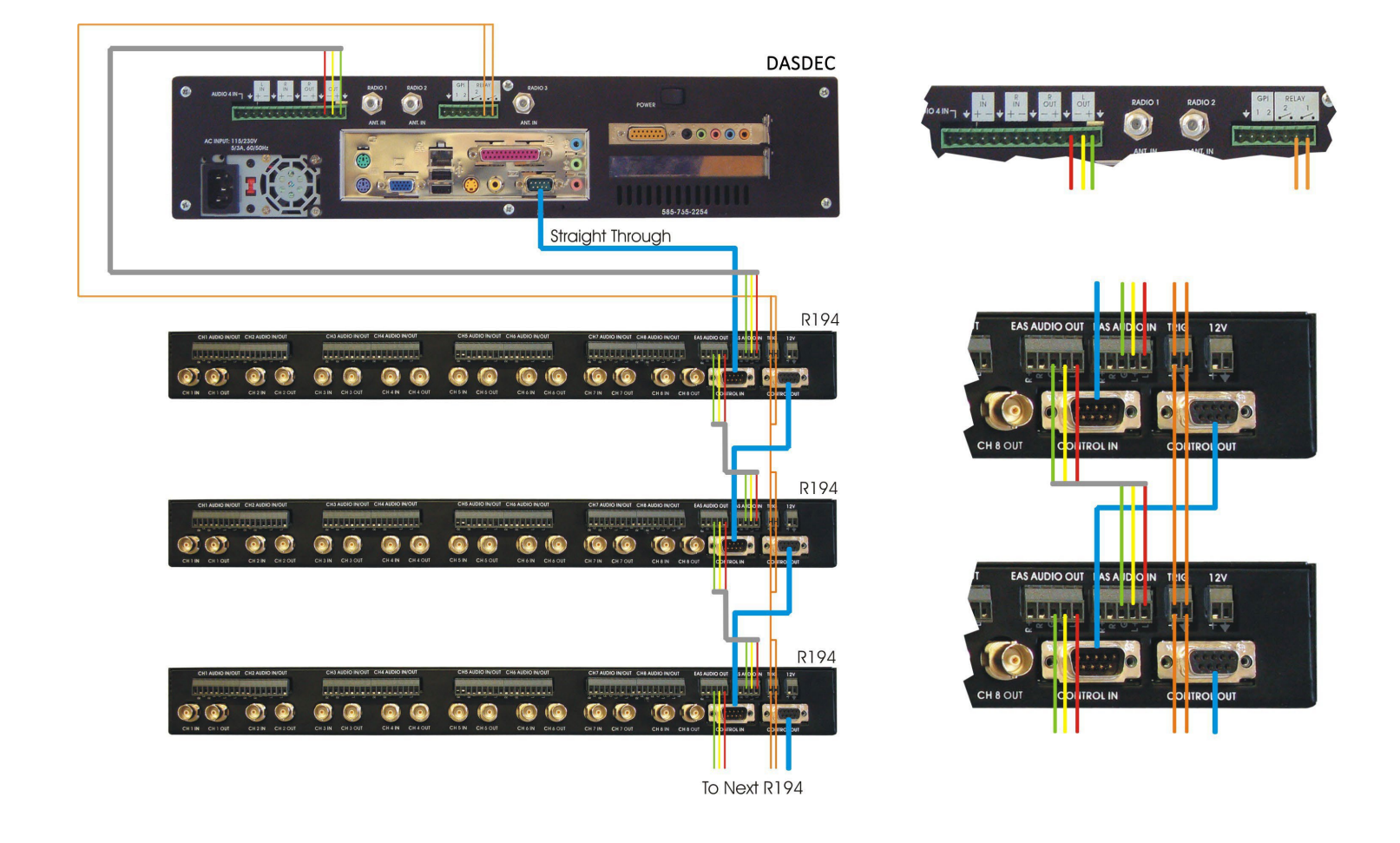